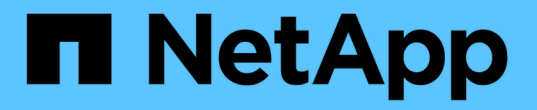

## 通过信息板监控集群性能 Active IQ Unified Manager 9.8

NetApp April 16, 2024

This PDF was generated from https://docs.netapp.com/zh-cn/active-iq-unified-manager-98/performancechecker/concept-understanding-the-performance-panels-on-the-dashboard.html on April 16, 2024. Always check docs.netapp.com for the latest.

# 目录

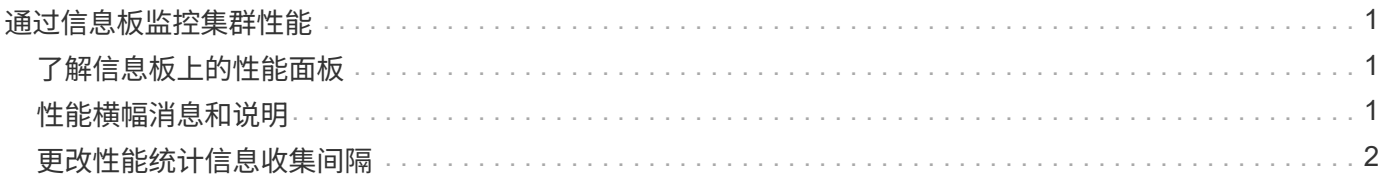

# <span id="page-2-0"></span>通过信息板监控集群性能

Unified Manager 信息板提供了几个面板,用于显示此 Unified Manager 实例所监控的所有 集群的性能状态概况。通过它,您可以评估受管集群的整体性能,并快速记录,查找或分 配任何已确定的特定事件以解决问题。

## <span id="page-2-1"></span>了解信息板上的性能面板

Unified Manager 信息板提供了几个面板,用于显示环境中受监控的所有集群的性能状态概 况。您可以选择查看所有集群或单个集群的状态。

下图显示了查看所有集群时的Unified Manager信息板示例:

除了显示性能信息之外,大多数面板还会显示该类别中的活动事件数量以及过去 24 小时内添加的新事件数量。 此信息有助于您确定可能需要进一步分析哪些集群才能解决报告的事件。单击这些事件可显示前几个事件,并提 供一个链接,指向经过筛选以显示该类别中的事件的 " 事件管理 " 清单页面。

以下面板提供了性能状态。

• \* 性能容量面板 \*

在查看所有集群时,此面板会显示每个集群的性能容量值(过去 1 小时的平均值)以及性能容量达到上限之 前的天数(基于每日增长率)。单击条形图可转到该集群的节点清单页面。请注意,节点清单页面会显示过 去 72 小时的平均性能容量,因此此值可能与信息板值不匹配。

查看单个集群时,此面板会显示集群性能容量,总 IOPS 和总吞吐量值。

• \* 工作负载 IOPS 面板 \*

启用工作负载活动管理后,在查看单个集群时,此面板将显示当前在特定 IOPS 范围内运行的工作负载总 数。

• \* 工作负载性能面板 \*

启用工作负载活动管理后,此面板将显示分配给每个定义的性能服务级别的遵从和不遵从工作负载总数。单 击条形图可转到 " 工作负载 " 页面中分配给该策略的工作负载。

• \* 使用情况概述面板 \*

查看所有集群时,您可以选择按最高 IOPS 或吞吐量( MB/ 秒)排序的集群。

查看单个集群时,您可以选择按最高 IOPS 或吞吐量( MB/ 秒)排序查看该集群上的工作负载。

## <span id="page-2-2"></span>性能横幅消息和说明

Unified Manager 可能会在通知页面(通过通知铃)上显示横幅消息,以提醒您特定集群的 状态问题。

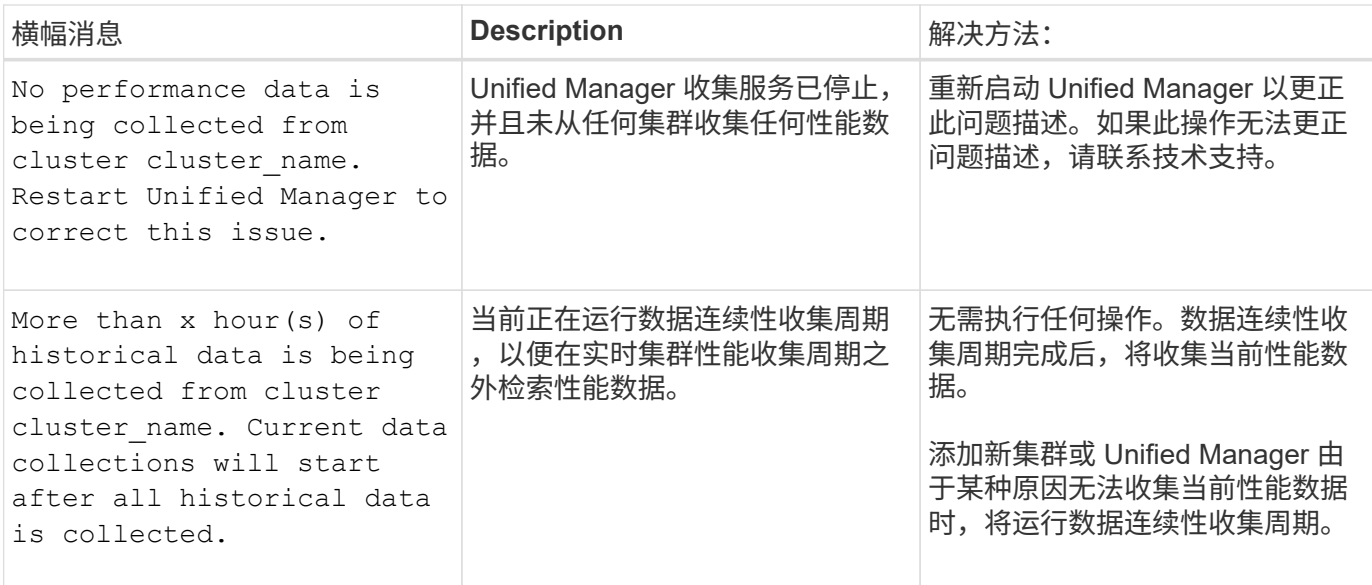

## <span id="page-3-0"></span>更改性能统计信息收集间隔

性能统计信息的默认收集间隔为 5 分钟。如果您发现大型集群的收集未在默认时间内完成 ,则可以将此间隔更改为 10 或 15 分钟。此设置会影响从此 Unified Manager 实例监控的 所有集群收集统计信息。

#### 开始之前

您必须拥有有权登录到 Unified Manager 服务器维护控制台的用户 ID 和密码。

### 关于此任务

横幅消息会指示未按时完成的性能统计信息收集的问题描述 Unable to consistently collect from cluster <cluster name> 或 Data collection is taking too long on cluster <cluster\_name>。

只有在因统计信息收集问题描述而需要时,才应更改收集间隔。请勿出于任何其他原因更改此设置。

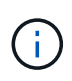

如果将此值从默认设置 5 分钟更改为 5 分钟,则可能会影响 Unified Manager 报告的性能事件的 数量和频率。例如,系统定义的性能阈值会在超过策略 30 分钟时触发事件。使用 5 分钟收集时 ,连续六次收集必须超过策略。对于 15 分钟的收集,只能在两个收集时间段内超过此策略。

"Cluster Setup" 页面底部会显示一条消息,指示当前的统计数据收集间隔。

#### 步骤

1. 以维护用户身份使用 SSH 登录到 Unified Manager 主机。

此时将显示 Unified Manager 维护控制台提示符。

2. 键入标有 \* 性能轮询间隔配置 \* 的菜单选项编号,然后按 Enter 键。

3. 如果出现提示,请再次输入维护用户密码。

4. 键入要设置的新轮询间隔的数字,然后按 Enter 键。

### 完成后

如果您将 Unified Manager 收集间隔更改为 10 或 15 分钟,并且当前已连接到外部数据提供程序(例如 Graphite ),则必须更改数据提供程序传输间隔,使其等于或大于 Unified Manager 收集间隔。

#### 版权信息

版权所有 © 2024 NetApp, Inc.。保留所有权利。中国印刷。未经版权所有者事先书面许可,本文档中受版权保 护的任何部分不得以任何形式或通过任何手段(图片、电子或机械方式,包括影印、录音、录像或存储在电子检 索系统中)进行复制。

从受版权保护的 NetApp 资料派生的软件受以下许可和免责声明的约束:

本软件由 NetApp 按"原样"提供,不含任何明示或暗示担保,包括但不限于适销性以及针对特定用途的适用性的 隐含担保,特此声明不承担任何责任。在任何情况下,对于因使用本软件而以任何方式造成的任何直接性、间接 性、偶然性、特殊性、惩罚性或后果性损失(包括但不限于购买替代商品或服务;使用、数据或利润方面的损失 ;或者业务中断),无论原因如何以及基于何种责任理论,无论出于合同、严格责任或侵权行为(包括疏忽或其 他行为),NetApp 均不承担责任,即使已被告知存在上述损失的可能性。

NetApp 保留在不另行通知的情况下随时对本文档所述的任何产品进行更改的权利。除非 NetApp 以书面形式明 确同意,否则 NetApp 不承担因使用本文档所述产品而产生的任何责任或义务。使用或购买本产品不表示获得 NetApp 的任何专利权、商标权或任何其他知识产权许可。

本手册中描述的产品可能受一项或多项美国专利、外国专利或正在申请的专利的保护。

有限权利说明:政府使用、复制或公开本文档受 DFARS 252.227-7013(2014 年 2 月)和 FAR 52.227-19 (2007 年 12 月)中"技术数据权利 — 非商用"条款第 (b)(3) 条规定的限制条件的约束。

本文档中所含数据与商业产品和/或商业服务(定义见 FAR 2.101)相关,属于 NetApp, Inc. 的专有信息。根据 本协议提供的所有 NetApp 技术数据和计算机软件具有商业性质,并完全由私人出资开发。 美国政府对这些数 据的使用权具有非排他性、全球性、受限且不可撤销的许可,该许可既不可转让,也不可再许可,但仅限在与交 付数据所依据的美国政府合同有关且受合同支持的情况下使用。除本文档规定的情形外,未经 NetApp, Inc. 事先 书面批准,不得使用、披露、复制、修改、操作或显示这些数据。美国政府对国防部的授权仅限于 DFARS 的第 252.227-7015(b)(2014 年 2 月)条款中明确的权利。

商标信息

NetApp、NetApp 标识和 <http://www.netapp.com/TM> 上所列的商标是 NetApp, Inc. 的商标。其他公司和产品名 称可能是其各自所有者的商标。